4 **PO 0** 

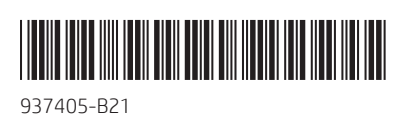

## **RMN/**型號**/**型号**: HSA-P001M**

© Copyright 2017 HP Development Company, L.P.

Adobe Acrobat is a trademark of Adobe Systems Incorporated. Bluetooth is a trademark owned by its proprietor and used by HP Inc. under license. PowerPoint is either a registered trademark or trademark of Microsoft Corporation United States and/or other countries.

Replace this box with PI statement as per spec. Replace this box with PI statement as per spec. eplace this box with PI statement as per spe place this box with PI statement as per spe

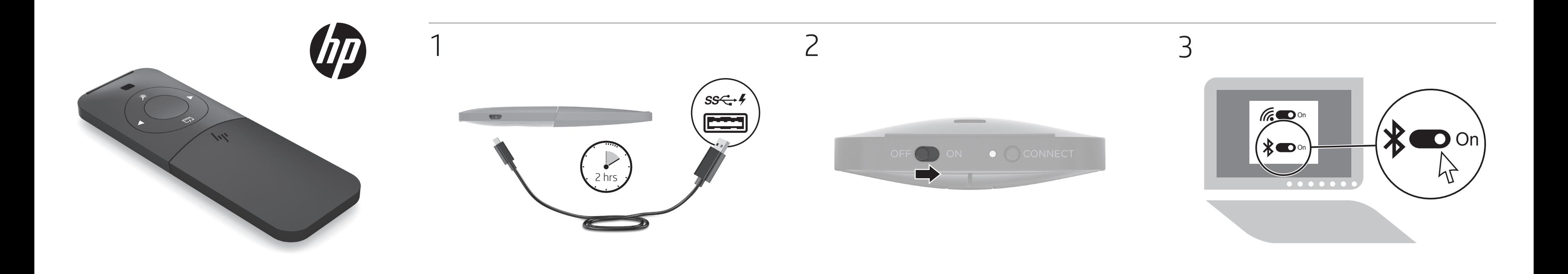

The information contained herein is subject to change without notice. The only warranties for HP products and services are set forth in the express warranty statements accompanying such products and services. Nothing herein should be<br>construed as constituting an additional warranty. HP shall not be liable for technical or editorial errors contained herein.

First Edition: August 2017

B

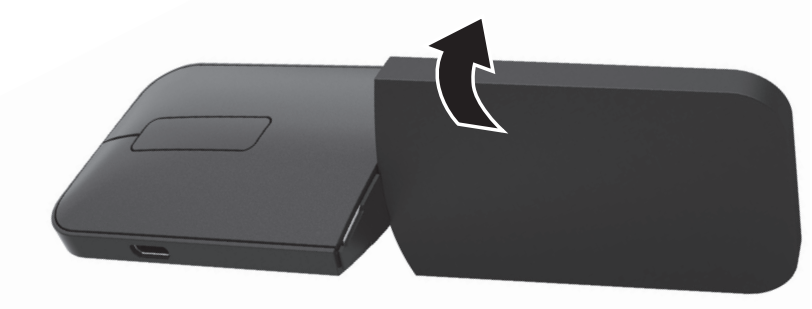

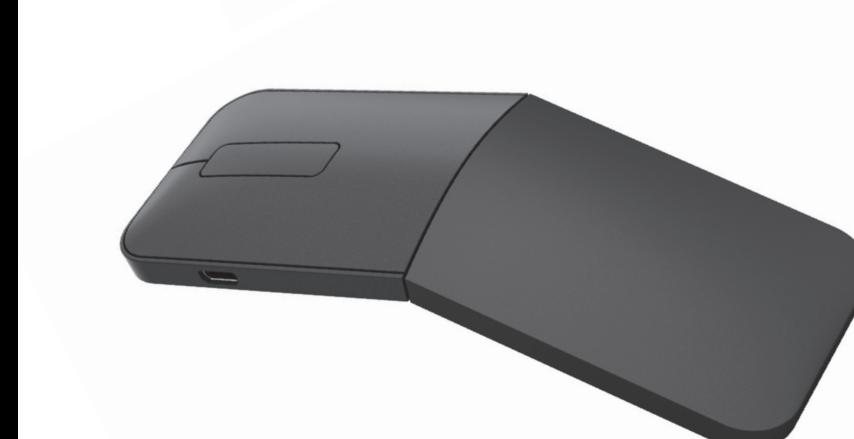

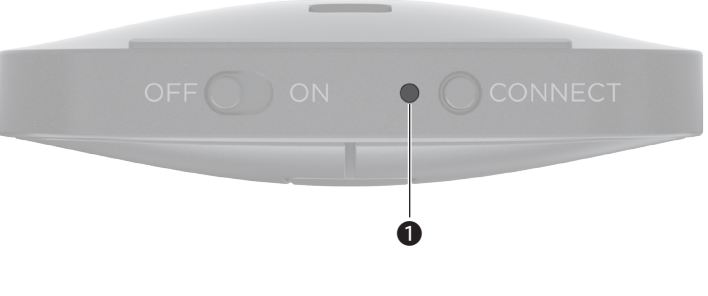

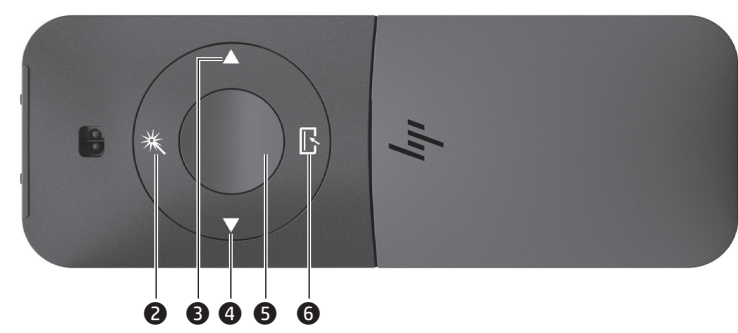

3 زر التالي/صفحة لألسفل في RPowerPoint أو RAcrobat® Adobe، اضغط لعرضالصفحة التالية. في مستعرض الويب، اضغط لتنفيذ وظيفة 'الصفحة لألسفل'. 4 زر السابق/الصفحة لألعلى في PowerPoint أو Acrobat Adobe، اضغط لعرضالصفحة السابقة. في مستعرض الويب، اضغط لتنفيذ وظيفة 'الصفحة للأعلى'. ● زر المؤشر /التحديد انضغط طويلاً للاستخدام بمثابة المؤشر إذا كنت في وضع العرض التقديمي. اضغط

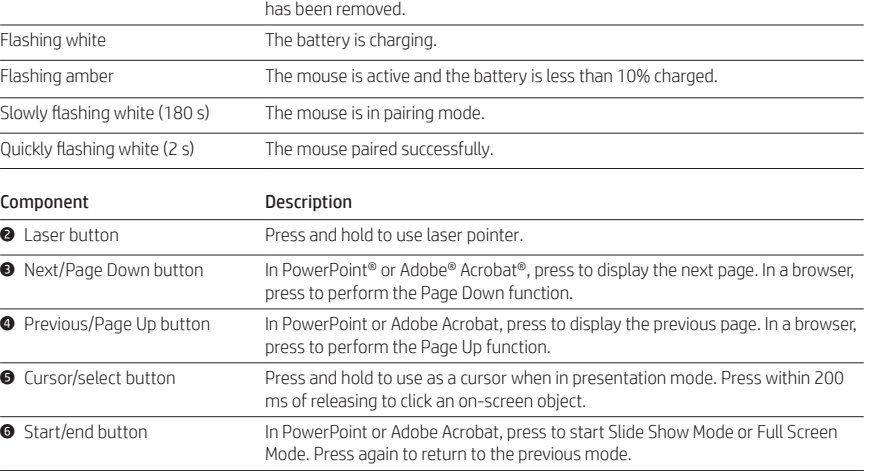

**3** Tombol Naik/Turun Satu Halaman

**4** Tombol Sebelumnya/Naik Satu Halaman

Putih berkedip **Daya baterai sedang diisi.** 

1 حالة الضوء الوصف

أبيضثابت )5 ثوان( الماوسقيد التشغيل، البطارية اكملة الشحن أو تمت إزالة كبل الشحن.

المكون الوصف

أبيض وامض لتتم الآن شحن البطارية.

أبيض وامض ببطء (180 ثانية) يوجد الماوس في وضع الإقران. أبيض وامض بسرعة (ثانيتان) تم إقران الماوس بنجاح.

2 زر الليزر اضغط ً طويال الستخدام مؤشر الليزر.

6 زر البدء/اإلنهاء في PowerPoint أو Acrobat Adobe، اضغط لبدء وضع عرضالشرائح أو وضع ملء الشاشة. اضغط مرة أخرى للعودة إلى الوضع السابق.

Putih menyala (5 detik) Mouse diaktifkan, daya baterai sudah diisi penuh, atau kabel pengisi daya sudah

dilepas.

Kuning berkedip Mouse aktif, dan daya baterai kurang dari 10%.

Berkedip putih lambat (180 detik)

Mouse dalam mode penyandingan.

Berkedip putih cepat (2 detik) Mouse berhasil disandingkan.

كهرماني وامض الماوس نشط والبطارية مشحونة بنسبة أقل من 10%.

Komponen Keterangan

2 Tombol Laser Tekan dan tahan untuk menggunakan penunjuk laser.

Di PowerPoint® atau Adobe® Acrobat®, tekan untuk menampilkan halaman berikutnya. Di browser, tekan untuk melakukan fungsi Turun Satu Halaman.

Di PowerPoint atau Adobe Acrobat, tekan untuk menampilkan halaman sebelumnya. Di browser, tekan untuk melakukan fungsi Naik Satu Halaman.

5 Tombol kursor/pilih Tekan dan tahan untuk digunakan sebagai kursor saat dalam mode presentasi.

Tekan dalam waktu 200 mili detik setelah dilepas untuk mengeklik objek pada

layar.

**1** Status lampu Keterangan

6 Tombol mulai/akhir Di PowerPoint atau Adobe Acrobat, tekan untuk memulai Mode Slide Show atau

في غضون 200 مللي ثانية من التَرك للنقر على عنصر من الشاشة.

Mode Layar Penuh. Tekan lagi untuk kembali ke layar sebelumnya.

1 Състояние на индикатора Описание

**1** Stav kontrolky Popis

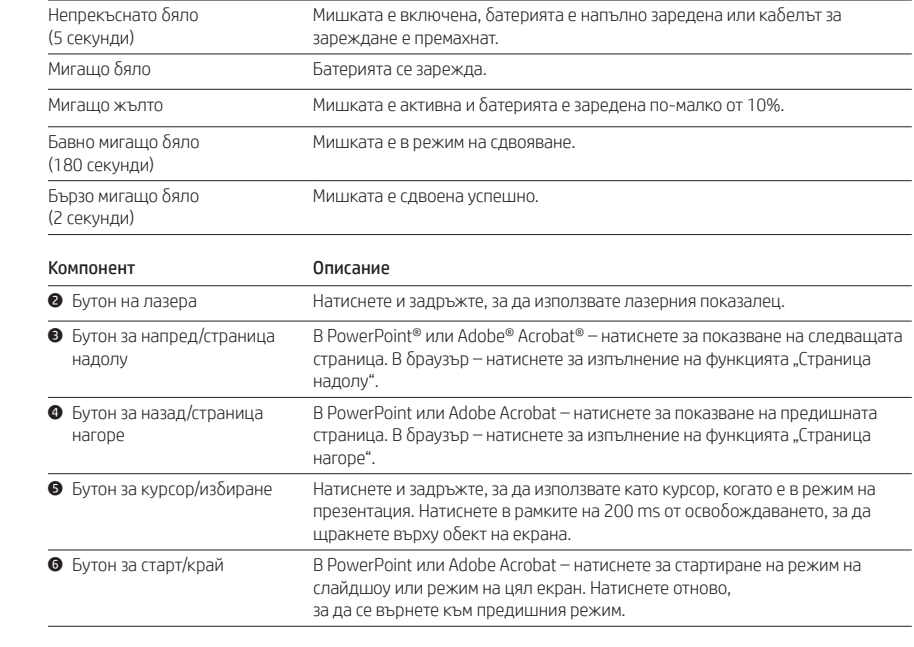

Svítí bíle (5 s) Myš se zapne, baterie je zcela nabitá nebo byl odpojen kabel nabíjení.

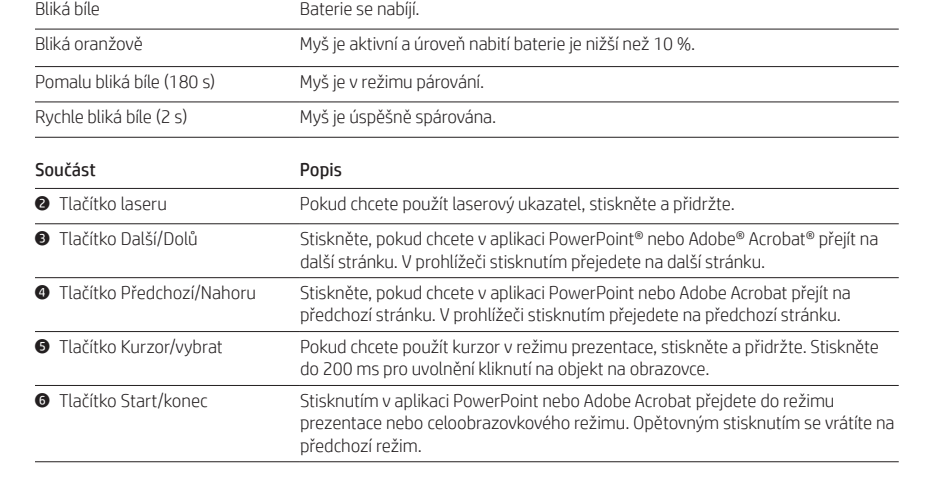

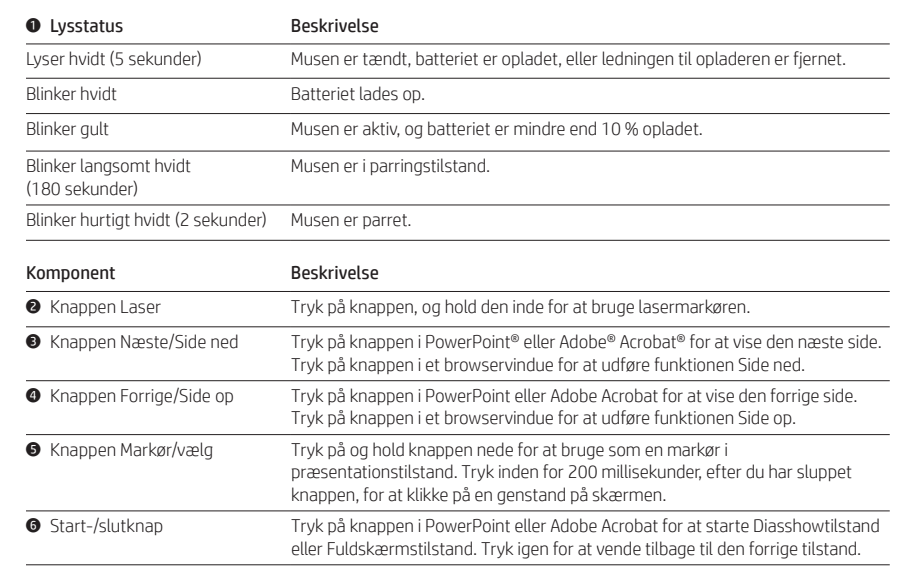

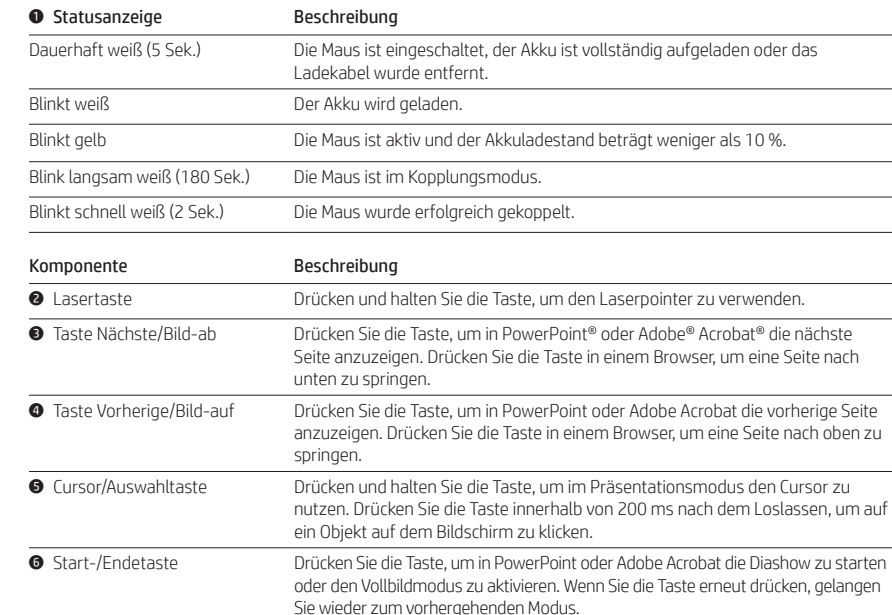

Lataa ohjaimet ja *Bluetooth-laiteparin muodostuksen käyttöopas* osoitteesta http://www.hp.com/support. Da biste preuzeli upravljačke programe i *Vodič za korisnike za Bluetooth uparivanje*, idite na http://www.hp.com/support. Du kan hämta drivrutiner och *användarhandboken för parkoppling med Bluetooth* på http://www.hp.com/support. หากต้องการดาวน์โหลดไดรเวอร์และ *คู่มือการใช้งานการจับคู่ Bluetooth* ให้ไปที http://www.hp.com/support Sürücüleri ve *Bluetooth Eşleştirme Kullanıcı Kılavuzunu* indirmek için http://www.hp.com/support adresine gidin. Для завантаження драйверів і *Посібника користувача з утворення пари через Bluetooth* перейдіть на сторінку http://www.hp.com/support. ドライバーおよび『Bluetoothペアリング ユーザー ガイド』をダウンロードするには、 http://www.hp.com/jp/support/ にアクセスして ください。 *Bluetooth* 페어링 사용 설명서를 다운로드하려면 http://www.hp.com/support를 방문하십시오. 要下载 驱动程序和 《蓝牙配对用户指南》, 请访问 http://www.hp.com/support。 若要下載驅動程式和《藍牙配對使用指南》,請前往

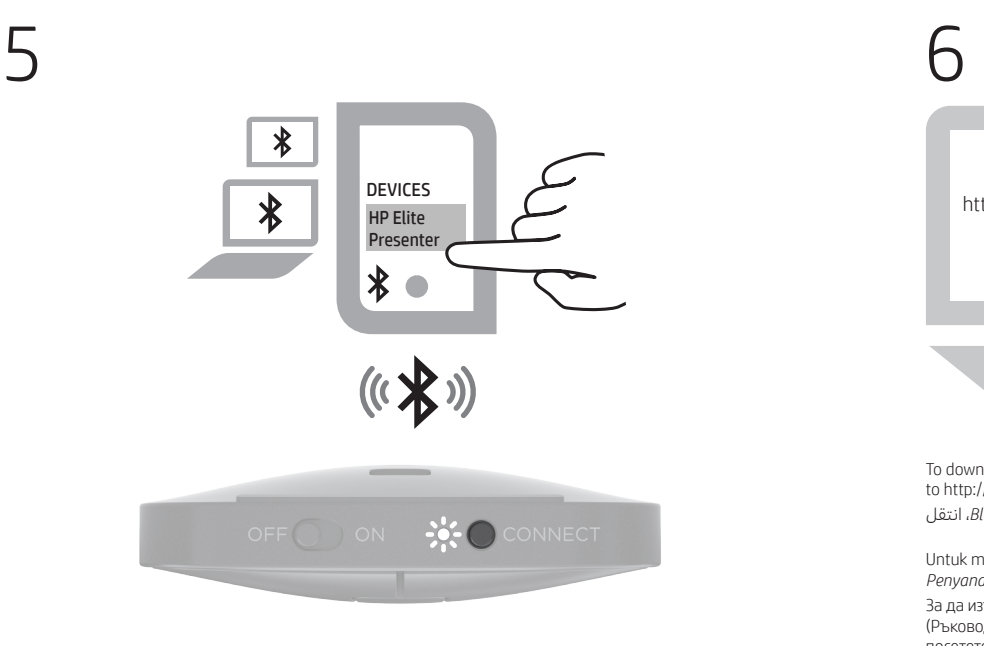

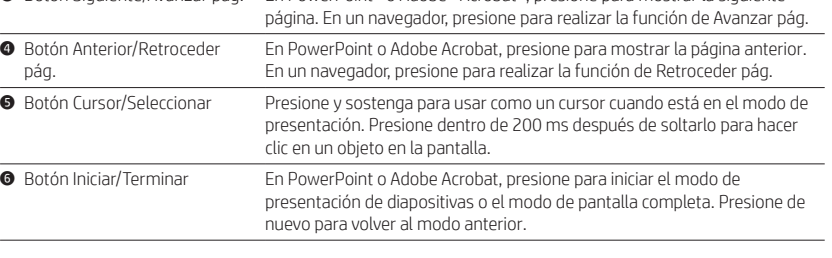

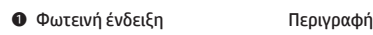

χρι

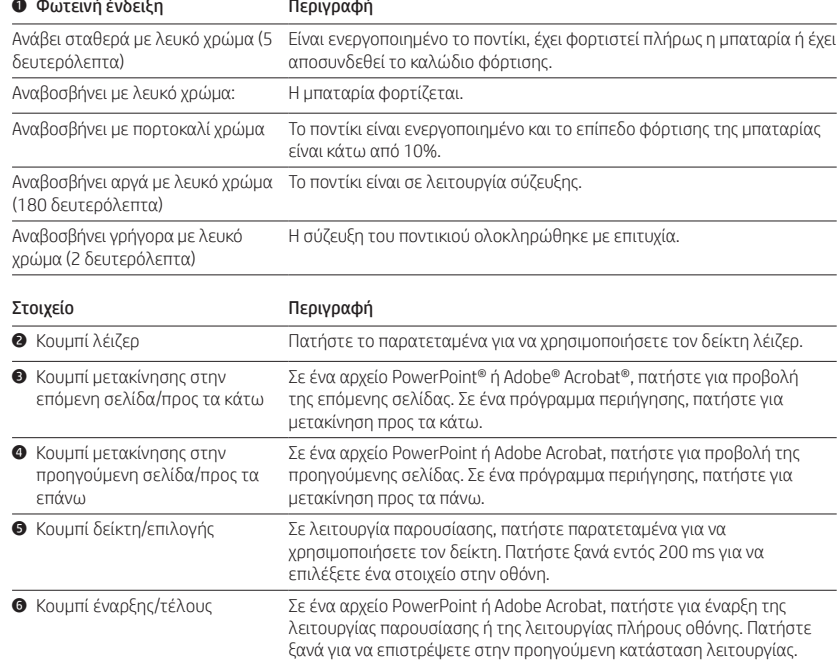

**1** Light status **Description** 

Solid white (5 s) The mouse is turned on, the battery is completely charged, or the charging cable

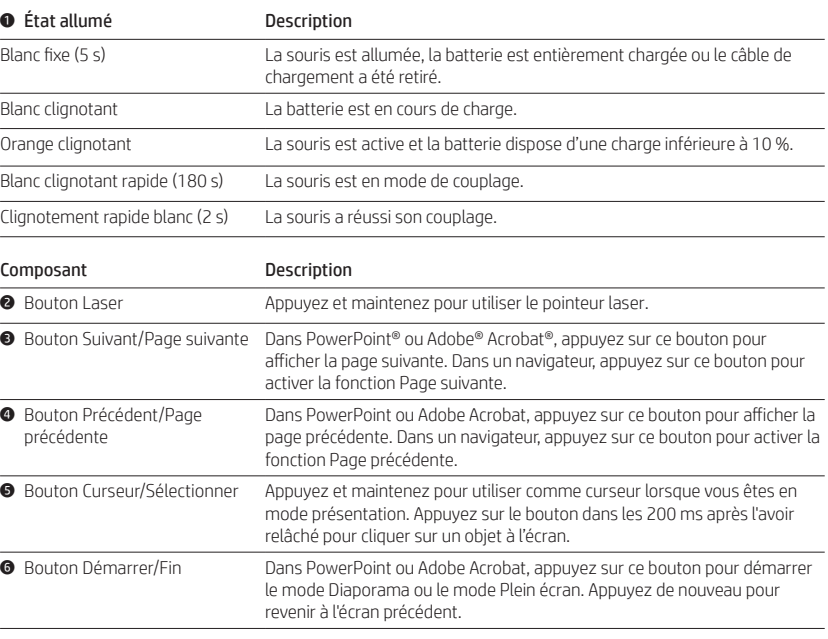

# 1 Estado del indicador luminoso Descripción Blanco fijo (5 seg) El mouse está encendido, la batería está completamente cargada, o el cable de carga se ha extraído. Blanco intermitente Se está cargando la batería. Ámbar intermitente El mouse está activo y la batería tiene menos del 10 % de la carga. Blanco intermitente lento (180 El mouse está en modo de emparejamiento. seg) Blanco intermitente rápido (2 seg) El mouse se emparejó correctamente. Componente Descripción 2 Botón de láser Presione y sostenga para usar el puntero láser. 3 Botón Siguiente/Avanzar pág. En PowerPoint® o Adobe® Acrobat®, presione para mostrar la siguiente Če želite prenesti gonilnike in *Uporabniški vodnik za seznanjanje Bluetooth*, pojdite na spletno mesto http://www.hp.com/support. http://www.hp.com/support。

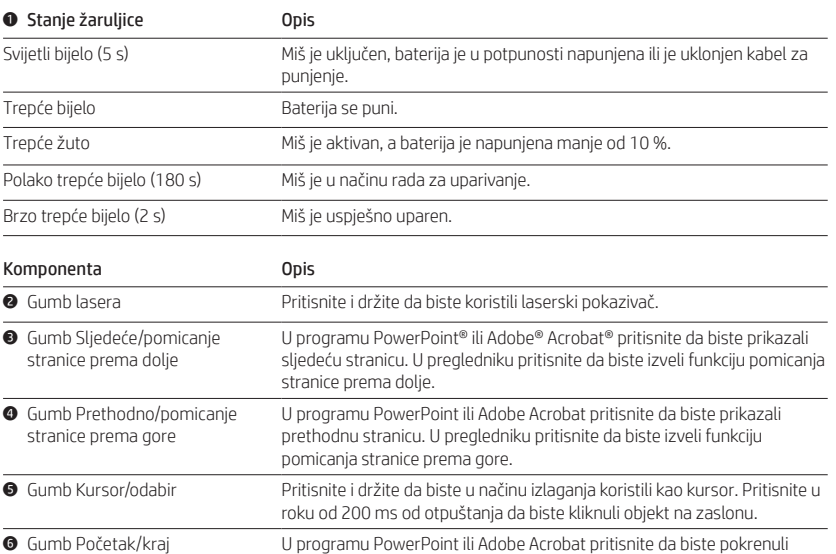

način dijaprojekcije ili način preko cijelog zaslona. Ponovno pritisnite tipku

kako to da biste se vratili u prethodni način.

# http://www.hp.com/support

To download drivers and the *Bluetooth Pairing User Guide*, go to http://www.hp.com/support. لتنزيل برامج التشغيل ودليل *المستخدم إلقران Bluetooth*، انتقل .http://www.hp.com/support *إلى*

Untuk mengunduh driver dan *Panduan Pengguna Penyandingan Bluetooth*, buka http://www.hp.com/support. За да изтеглите драйвери и *Bluetooth Pairing User Guide* (Ръководство за потребителя за Bluetooth сдвояване), посетете http://www.hp.com/support. Pokud chcete stáhnout *Uživatelskou příručku párování zařízení Bluetooth*, přejděte na http://www.hp.com/support. Gå til http://www.hp.com/support for at downloade *brugervejledningen om pardannelse med Bluetooth* og drivere. Zum Herunterladen der Treiber und des *Bluetooth Kopplung Benutzerhandbuchs* gehen Sie zu http://www.hp.com/support. Para descargar los controladores y la Guía del usuario *para el emparejamiento de Bluetooth*, vaya a http://www.hp.com/support. Για λήψη των προγραμμάτων οδήγησης και του *Οδηγού χρήσης σύζευξης Bluetooth*, μεταβείτε στη διεύθυνση http://www.hp.com/support. Pour télécharger les pilotes et le *Manuel d'utilisation du couplage Bluetooth*, rendez-vous sur http://www.hp.com/support. *Korisnički vodič za Bluetooth* uparivanje možete preuzeti na web-mjestu http://www.hp.com/support. Per scaricare i driver e *Bluetooth Pairing User Guide* (Manuale dell'utente per l'abbinamento del Bluetooth), visitare la pagina http://www.hp.com/support Драйверлерді және *Bluetooth арқылы жұптасуға арналған пайдаланушы нұсқаулығын* жүктеп алу үшін<br>http://www.hp.com/support веб-бетіне өтіңіз. Lai lejupielādētu draiverus un *Bluetooth savienošanas pārī lietotāja rokasgrāmatu*, dodieties uz vietni http://www.hp.com/support. Norėdami atsisiųsti tvarkykles ir *"Bluetooth" susiejimo vartotojo vadovą*, eikite į http://www.hp.com/support.

Az illesztőprogramok és a *Bluetooth-párosítási felhasználói útmutató* letöltéséhez keresse fel a http://www.hp.com/support oldalt. Om de drivers en *gebruikershandleiding Bluetooth-koppeling* te downloaden, gaat u naar http://www.hp.com/support. Hvis du vil laste ned driverne og *brukerhåndboken for Bluetooth-paring*, gå til http://www.hp.com/support. Aby pobrać sterowniki i dokument *Bluetooth Pairing User Guide* (Instrukcja parowania urządzeń Bluetooth), przejdź do strony http://www.hp.com/support. Para transferir os controladores e o *Manual do Utilizador de Emparelhamento Bluetooth*, aceda a http://www.hp.com/support. Para baixar os drivers e o *Manual do Usuário de Emparelhamento de Bluetooth*, acesse http://www.hp.com/support. Pentru a descărca drivere şi *Bluetooth Pairing User Guide* (Ghid de utilizare pentru împerechere Bluetooth), accesaţi http://www.hp.com/support. Чтобы загрузить драйверы и *"Руководство пользователя по связыванию по Bluetooth"*, перейдите на страницу http://www.hp.com/support. Ak chcete prevziať ovládače a *Používateľskú príručku párovania Bluetooth*, prejdite na lokalitu http://www.hp.com/support.

9.14 m (30 ft)

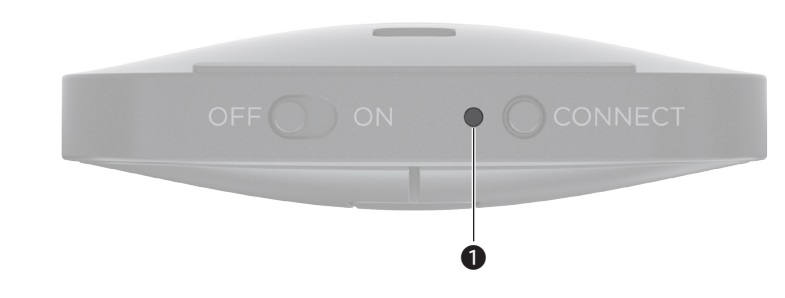

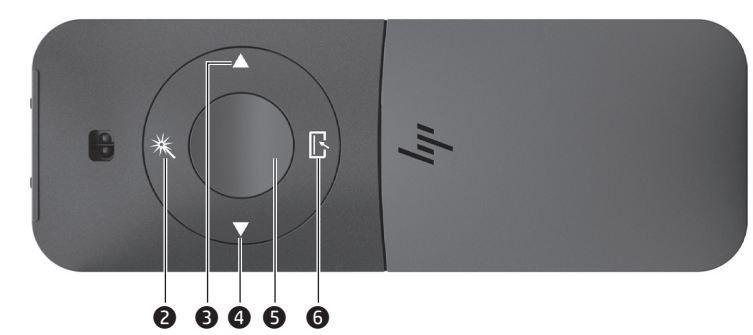

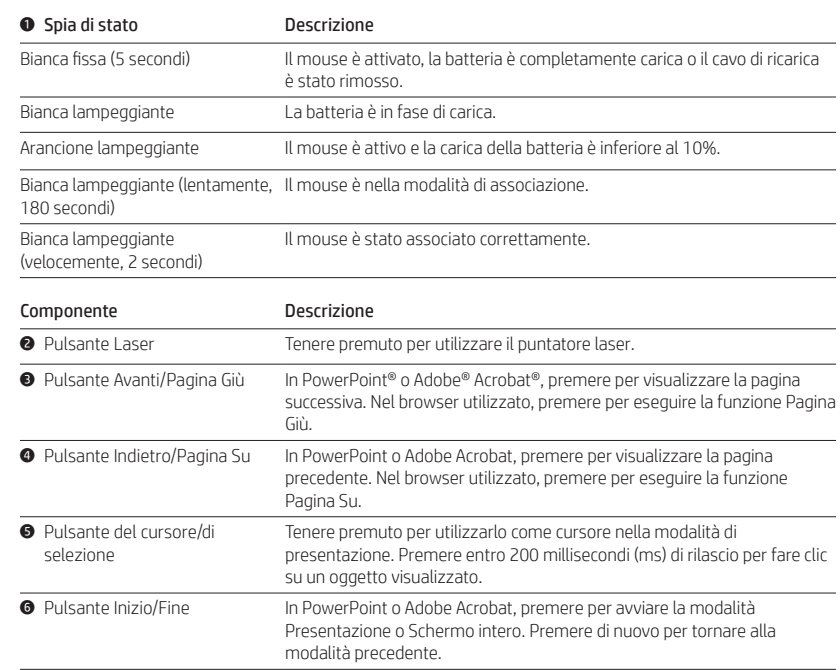

### 1 Шам күйі Сипаттама

# **1** Indikatora statuss Apraksts Nepārtraukti deg baltā krāsā (5 s): pele ir ieslēgta, akumulators ir pilnībā uzlādēts, vai uzlādes kabelis ir

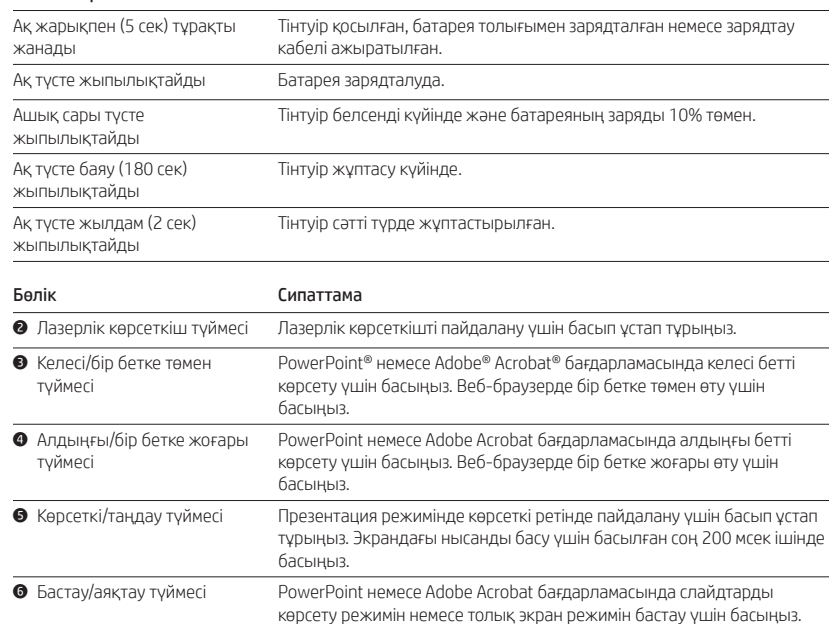

Алдыңғы экранға қайтару үшін қайтадан басыңыз.

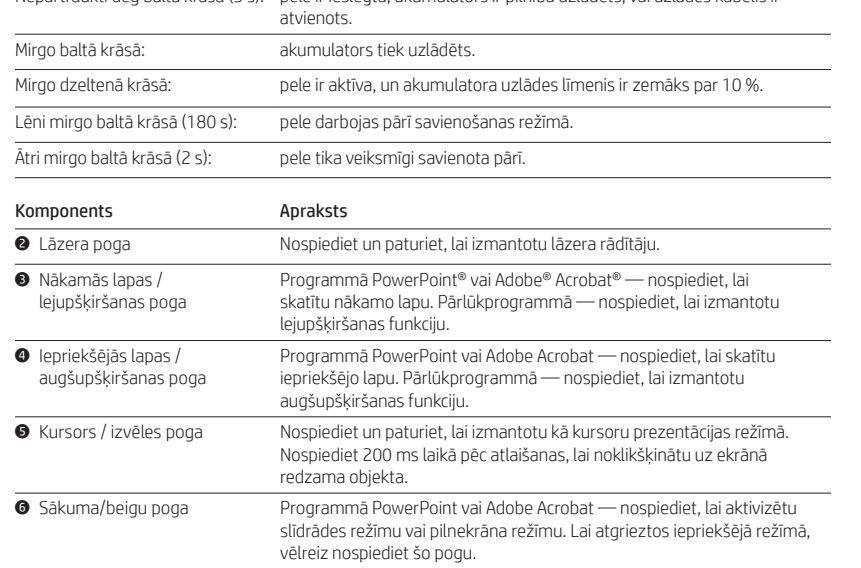

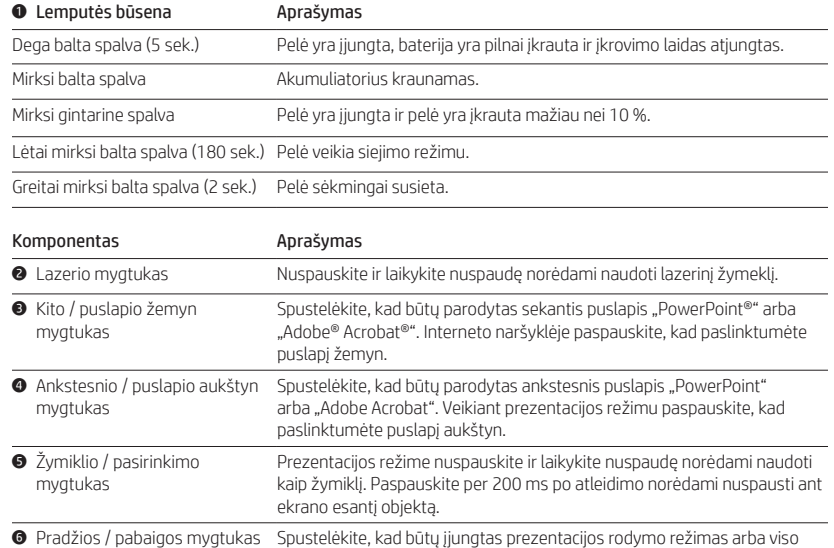

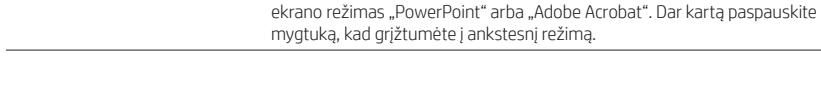

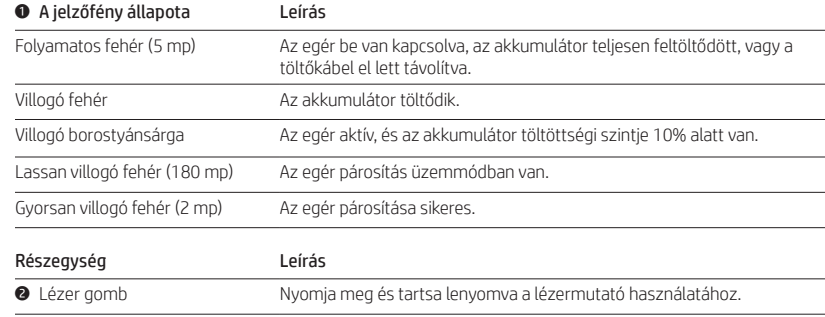

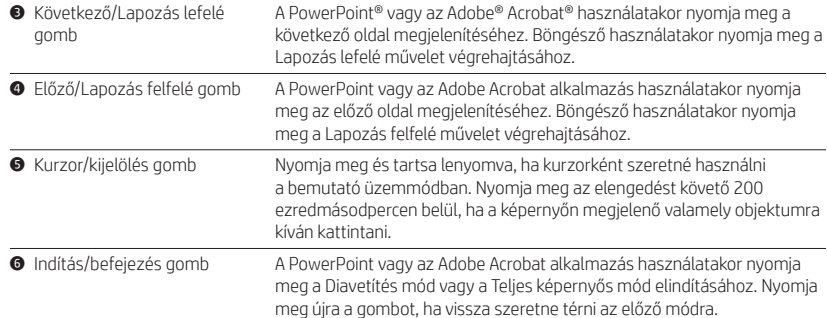

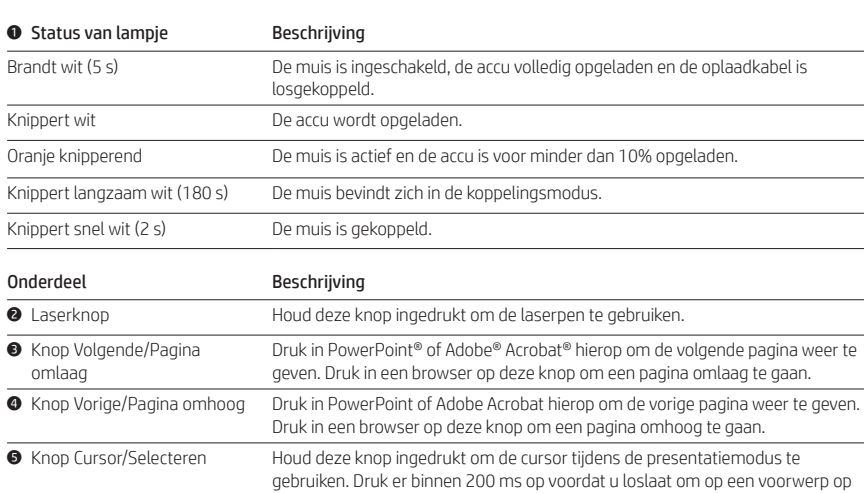

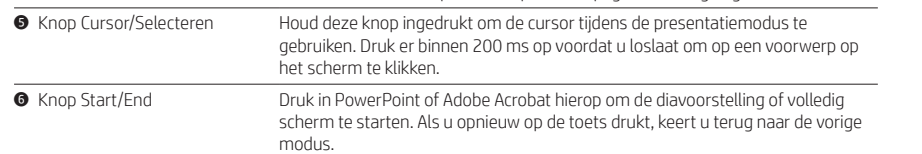

# **1** Lys Beskrivelse

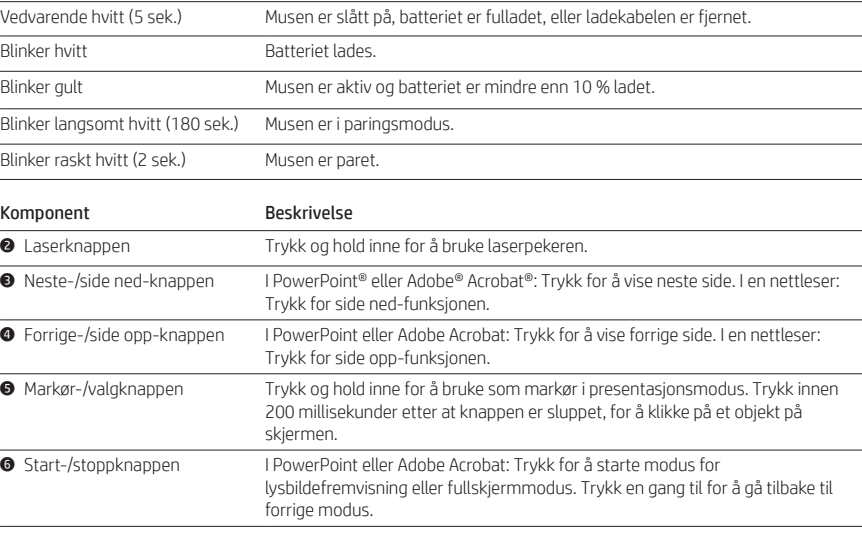

### **1** Stanje lučke **Opis** Sveti belo (5 sekund) Miška je vklopljena, akumulator je popolnoma napolnjen ali pa je kabel za polnjenje odstranjen. Utripa belo Akumulator se polni. Utripa rumeno Miška je aktivna, akumulator pa je napolnjen manj kot 10 %. Počasi utripa belo (180 s) Miška je v načinu seznanjanja. Hitro utripa belo (2 s) Miška je uspešno vzpostavila povezavo. Komponenta Opis 2 Gumb laserja Pritisnite ga in pridržite za uporabo laserskega kazalca. **3** Gumb za naslednjo stran/ pomik strani navzdol V aplikaciji PowerPoint® ali Adobe® Acrobat® ga pritisnite za prikaz naslednje strani. V brskalniku ga pritisnite za pomik strani navzdol. 4 Gumb za prejšnjo stran/pomik strani navzgor V aplikaciji PowerPoint ali Adobe Acrobat ga pritisnite za prikaz prejšnje strani. V brskalniku ga pritisnite za pomik strani navzgor. 5 Gumb za kazalec/izbiranje Pritisnite in pridržite, da ga v načinu predstavitev uporabite kot kazalec. Pritisnite ga v roku 200 ms od sprostitve, da kliknete zaslonski element.

# O Valon tila **Alan Kuvaus** Tasainen valkoinen (5 sekuntia) Hiireen on kytketty virta, akku on ladattu täyteen tai latauskaapeli on irrotettu. Vilkkuva valkoinen Akku latautuu.

### 1 Stan wskaźnika Opis

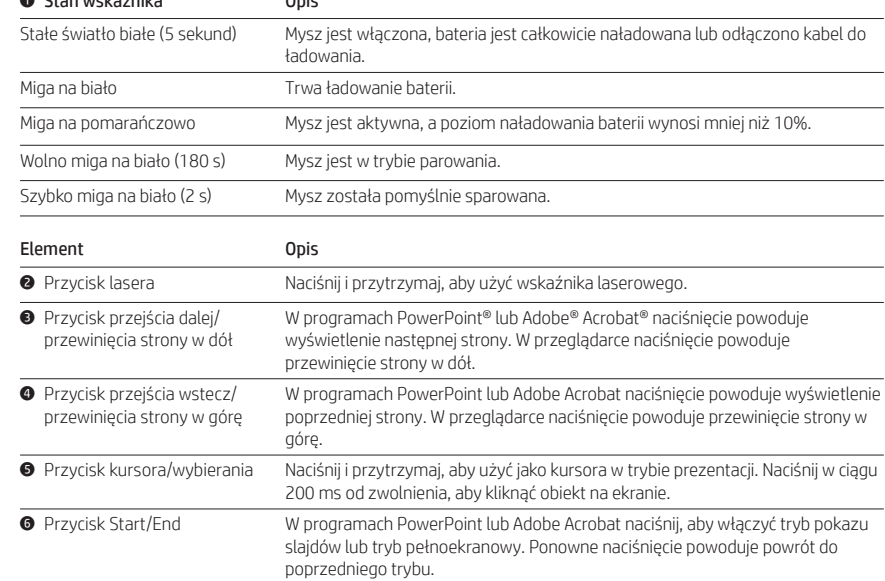

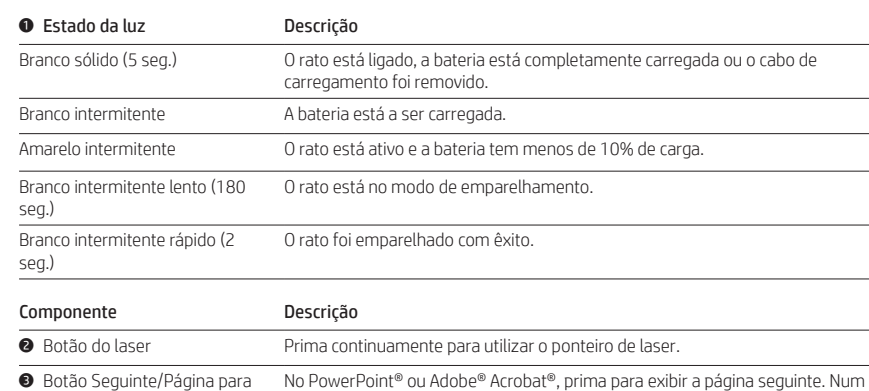

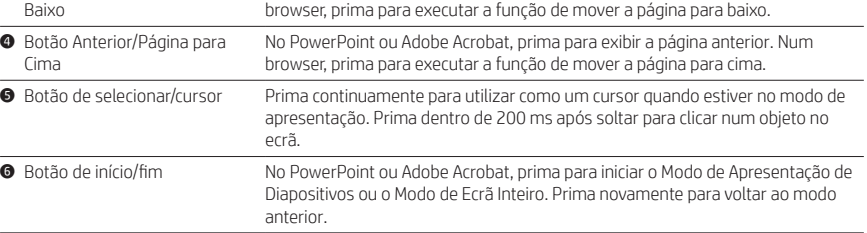

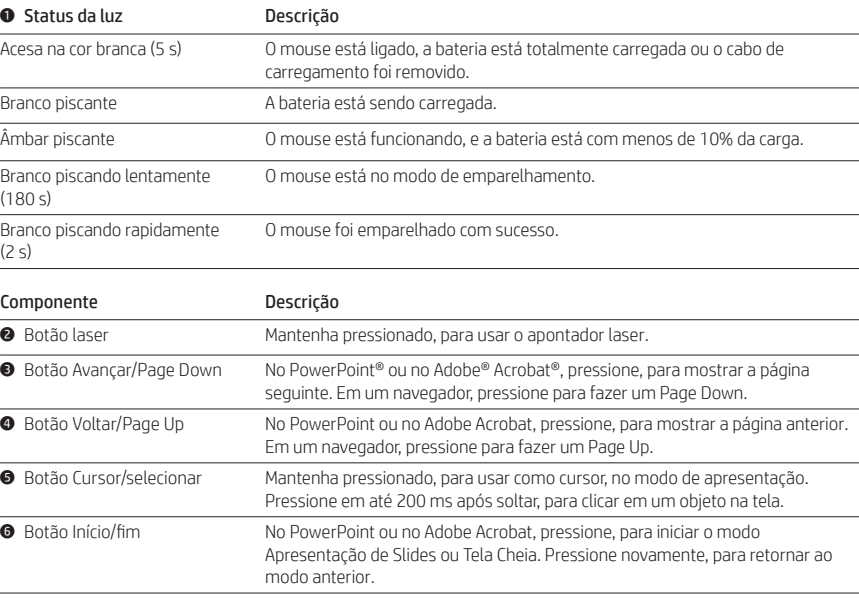

### **1** Stare indicator luminos Descriere

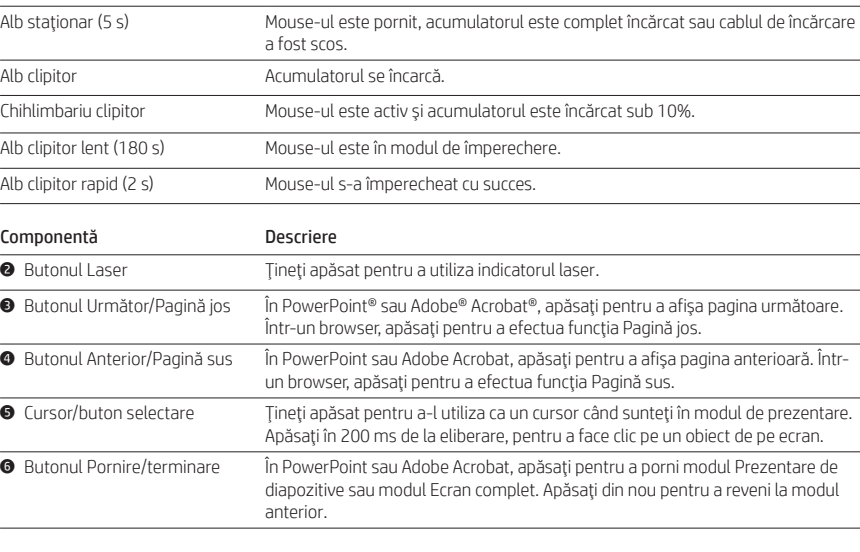

## **1** Lampstatus: Beskrivning

1 Состояние индикатора Описание

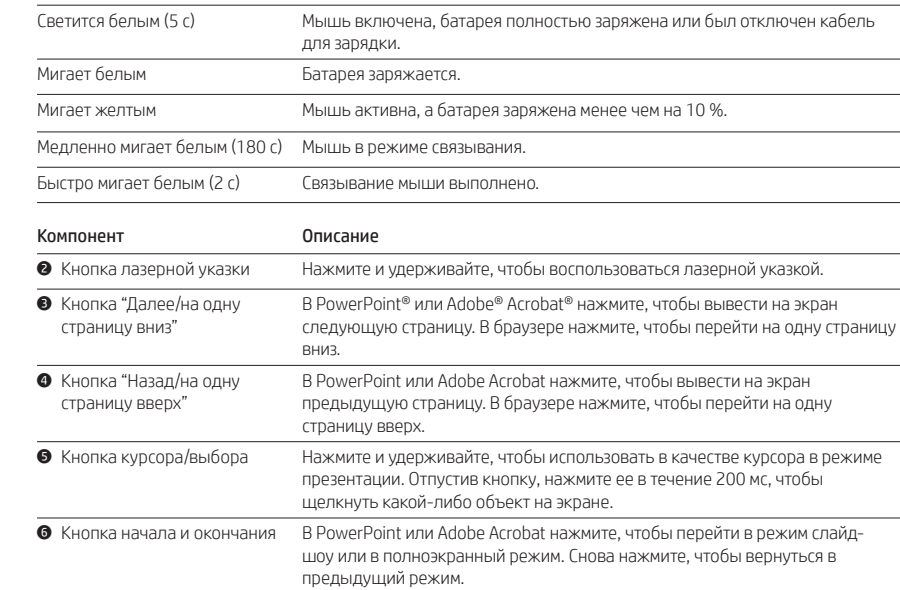

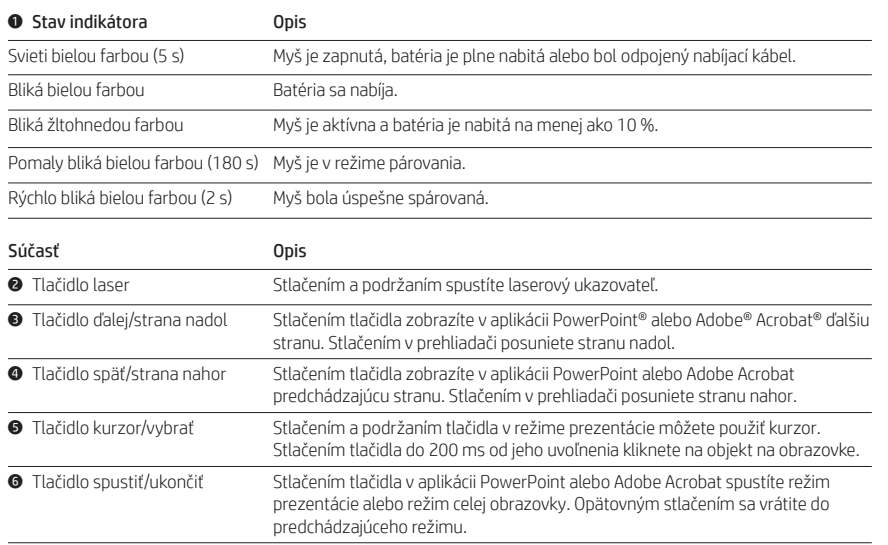

6 Gumb za začetek/konec V aplikaciji PowerPoint ali Adobe Acrobat ga pritisnite, da zaženete način diaprojekcije ali celozaslonski način. Pritisnite ga znova, da se vrnete na prejšnji način.

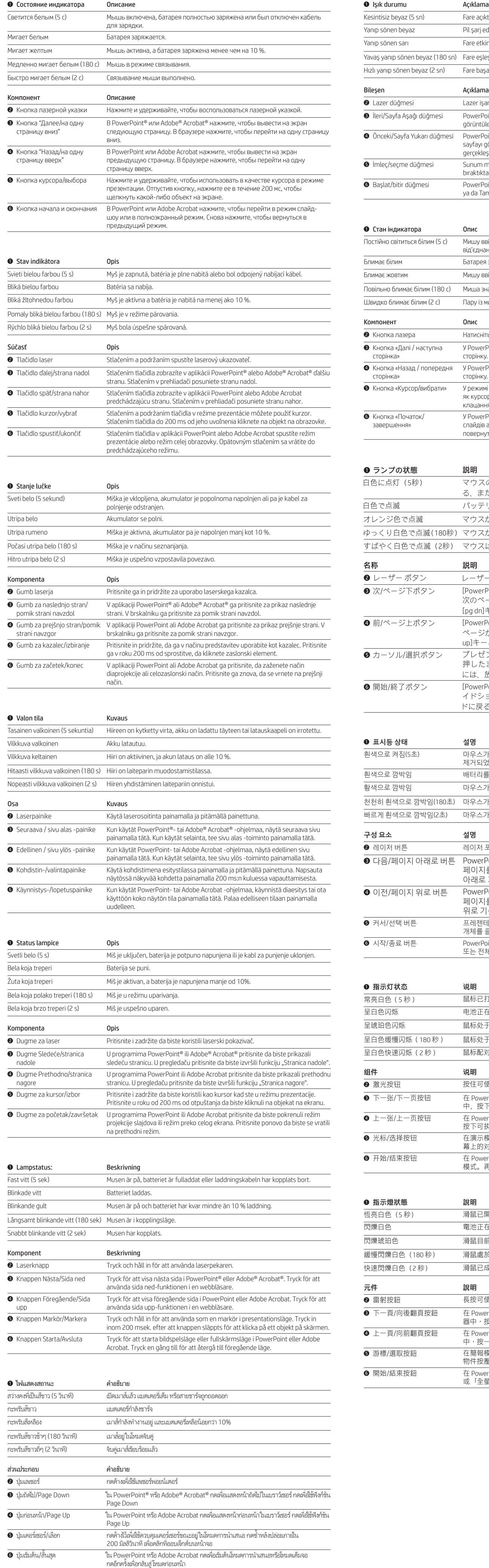

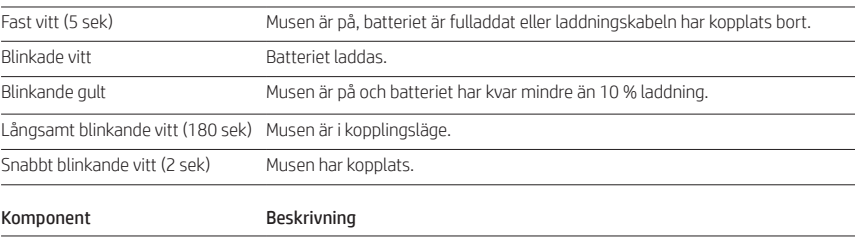

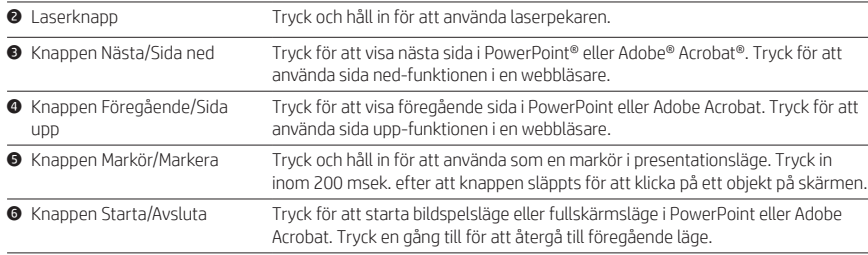

### $\bullet$  ไฟแสดงสถานะ คำอธิบาย

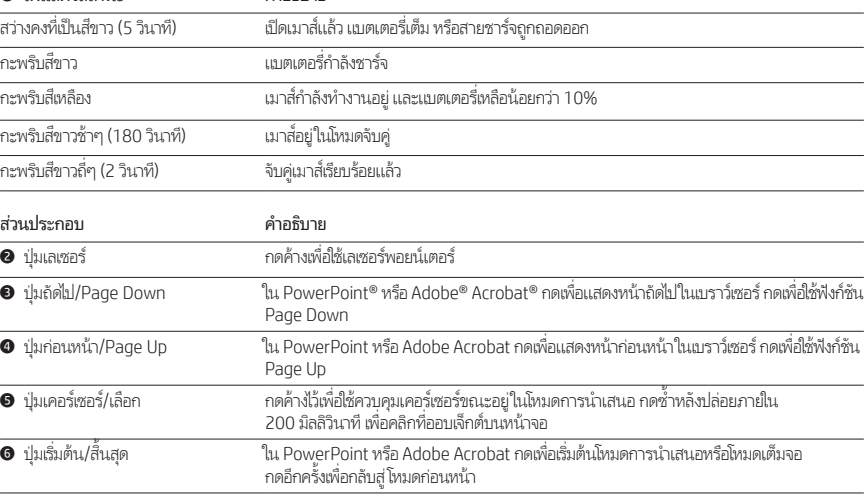

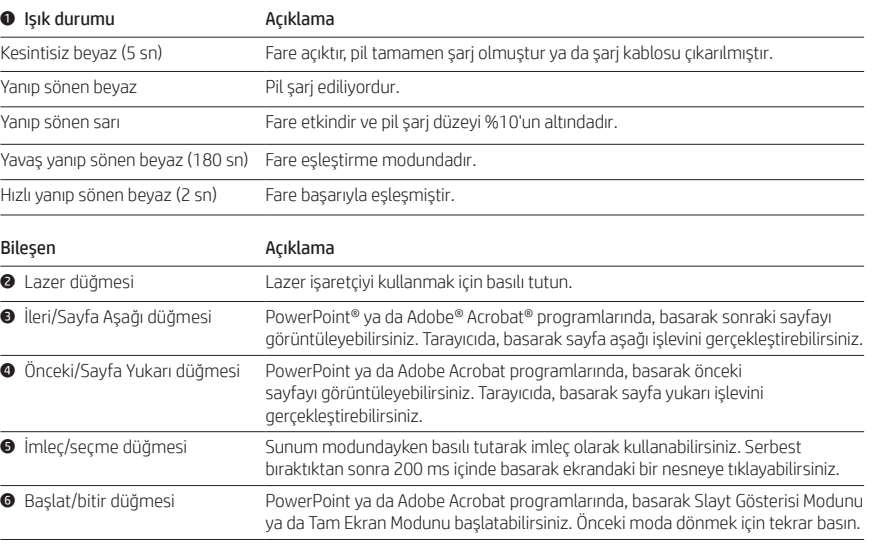

## 1 Стан індикатора Опис

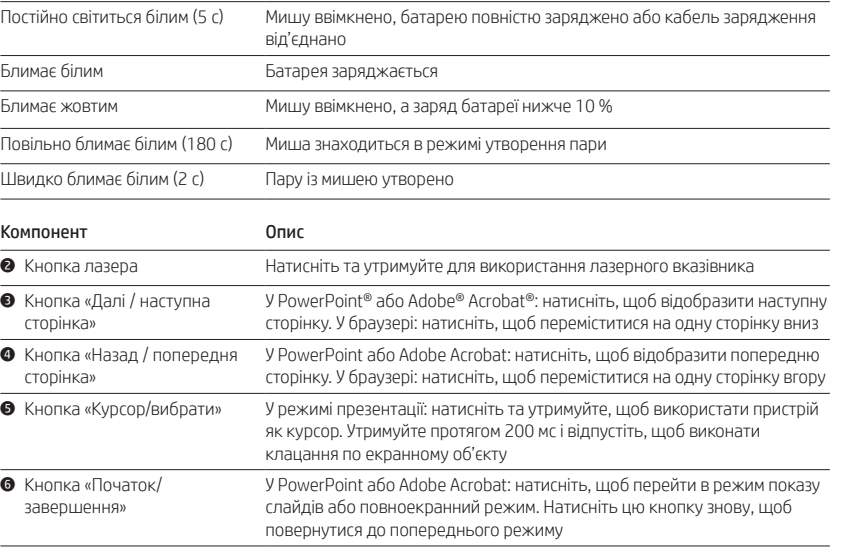

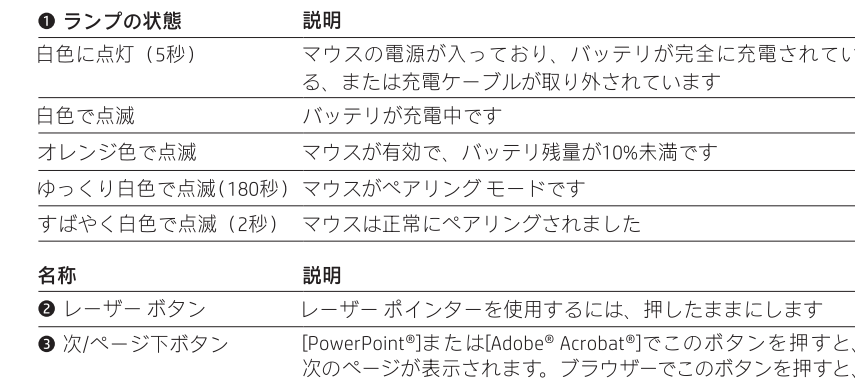

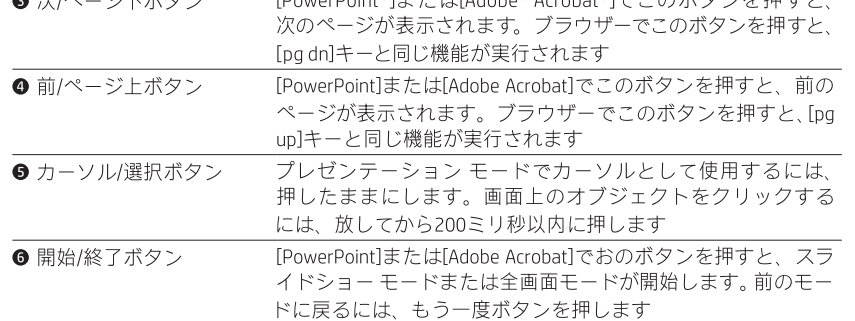

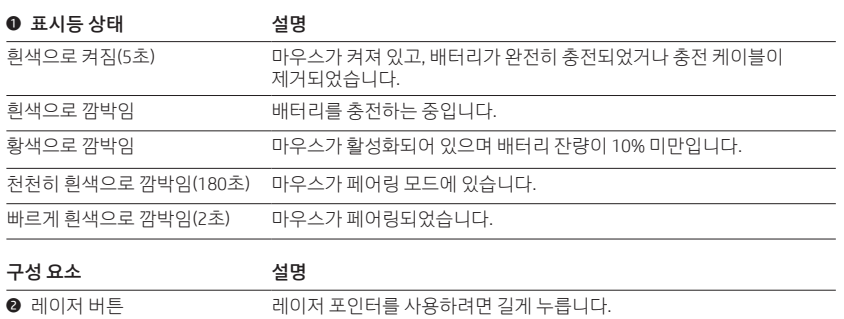

3 다음/페이지 아래로 버튼 PowerPoint® 또는 Adobe® Acrobat® 에서 이 버튼을 눌러 다음

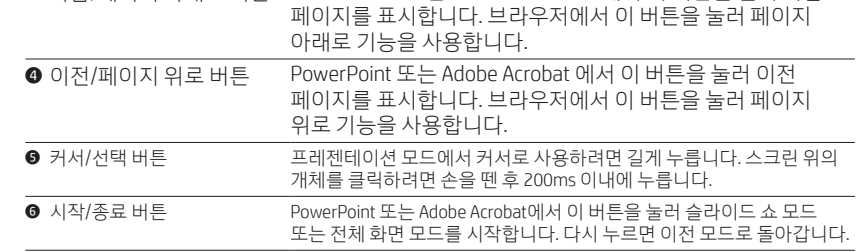

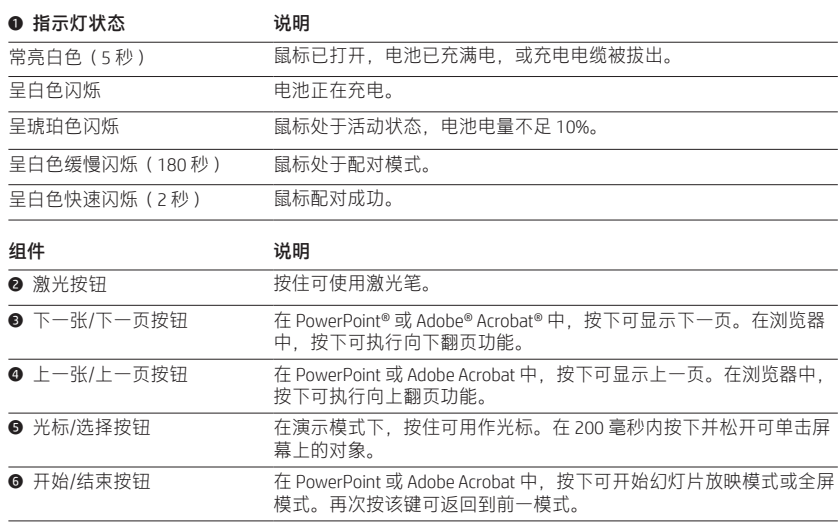

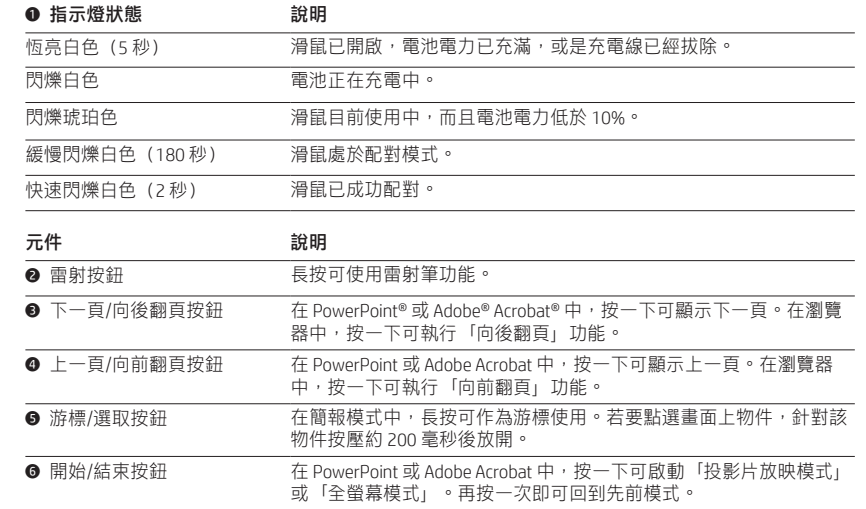